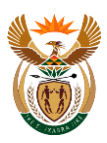

**TCD 14**

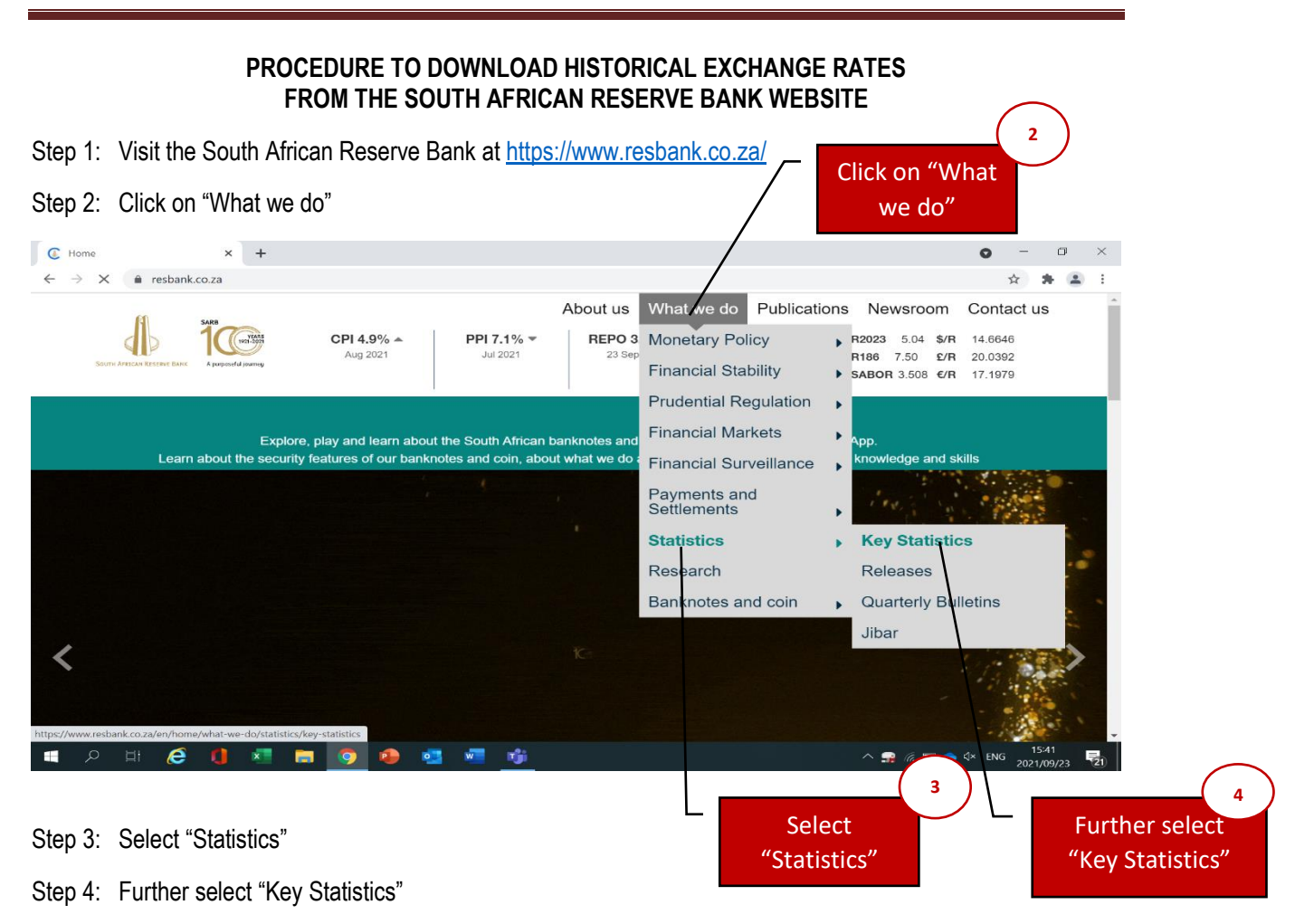

The **GREEN** page for **KEY STATISTICS** will open

Scroll down to the next **WHITE** page that begins with current market rates

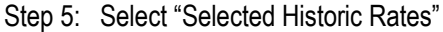

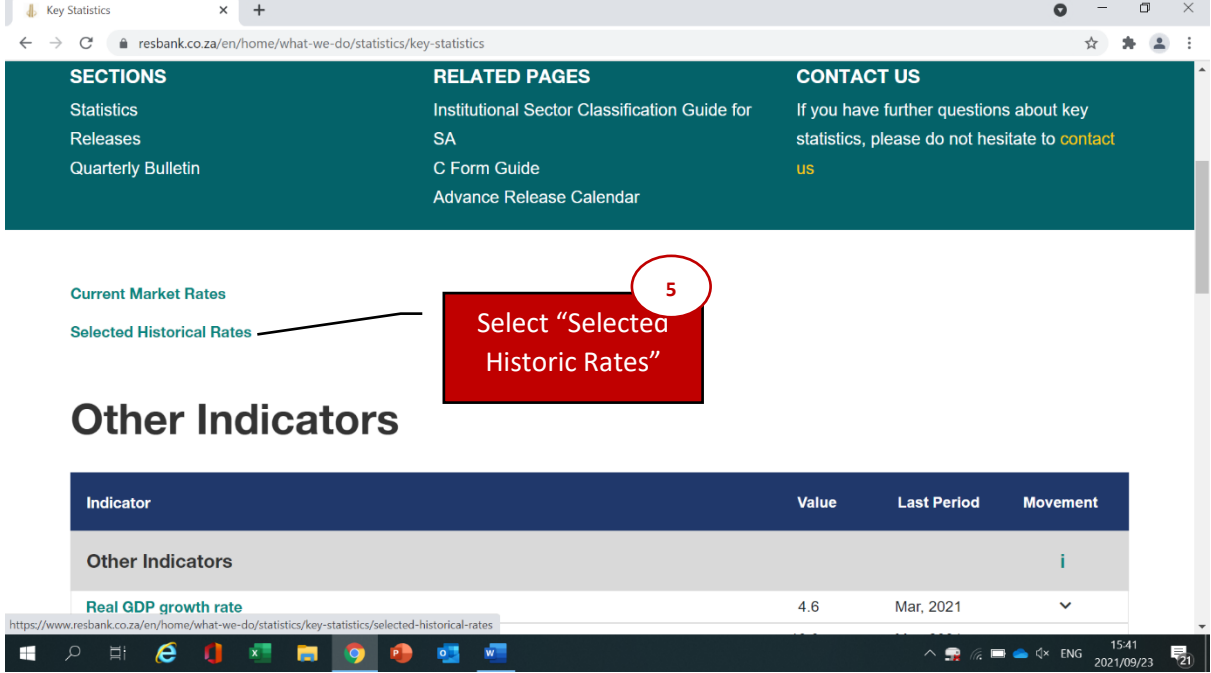

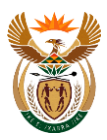

## The **GREEN** page for **SELECTED HISTORICAL RATES** will open

Scroll down to the next **WHITE** page for selected historical rates

Step 6: Select "the required exchange rate" as an example Rand per US Dollar is selected

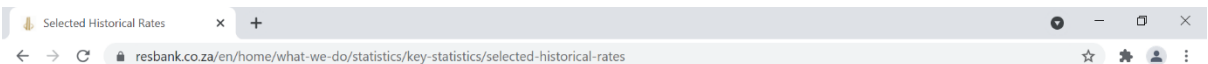

## **Selected Historical Rates**

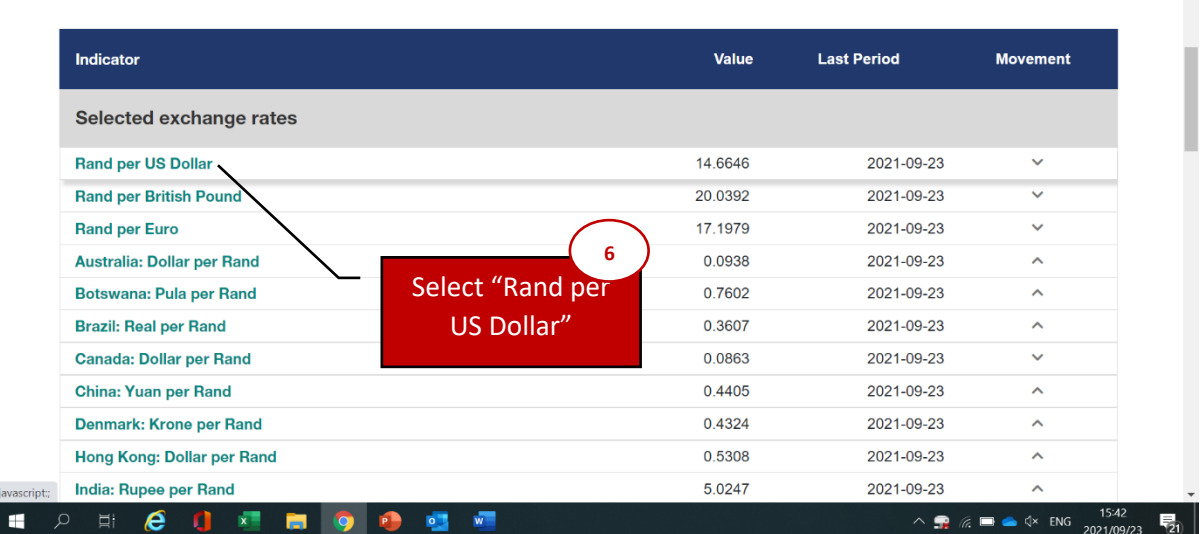

The **GREEN** page for **SELECTED HISTORICAL RATES** will open

Scroll down to the next **WHITE** page for Rand per US Dollar

Step 7: Select "the Start Date, choose the start date of the average period of calculation"

Step 8: Select "the End Date, choose the end date of the average period of calculation"

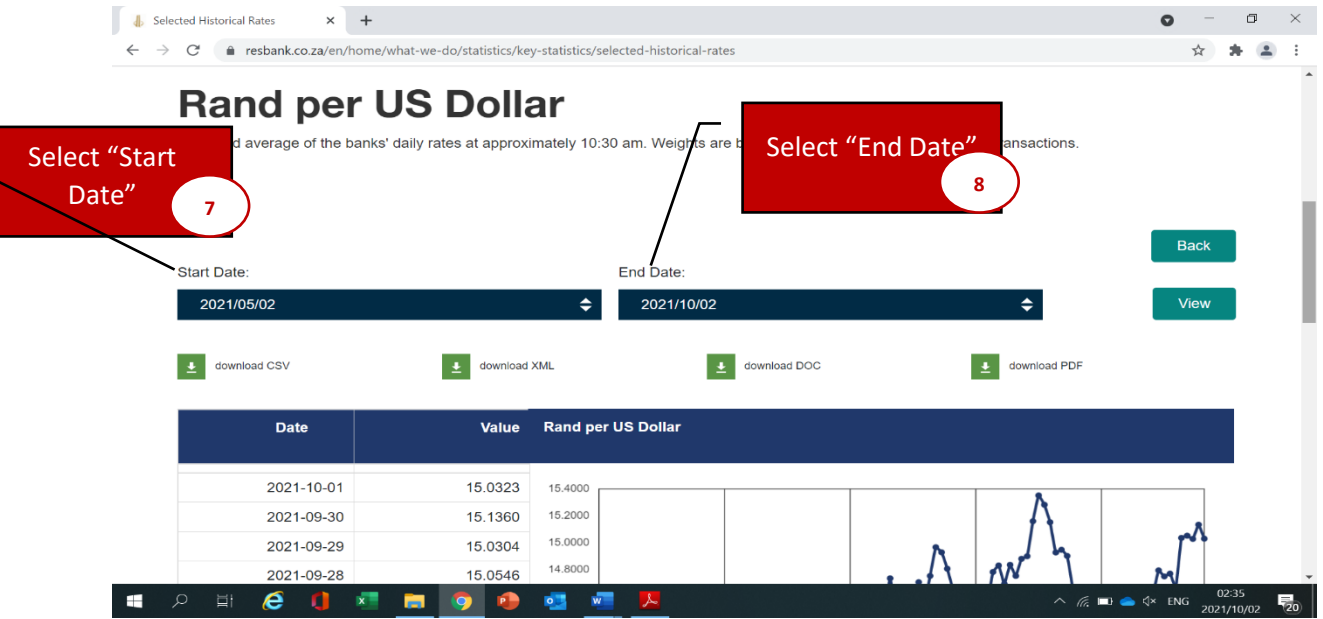

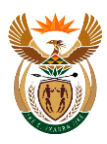

## Step 9: download DOC

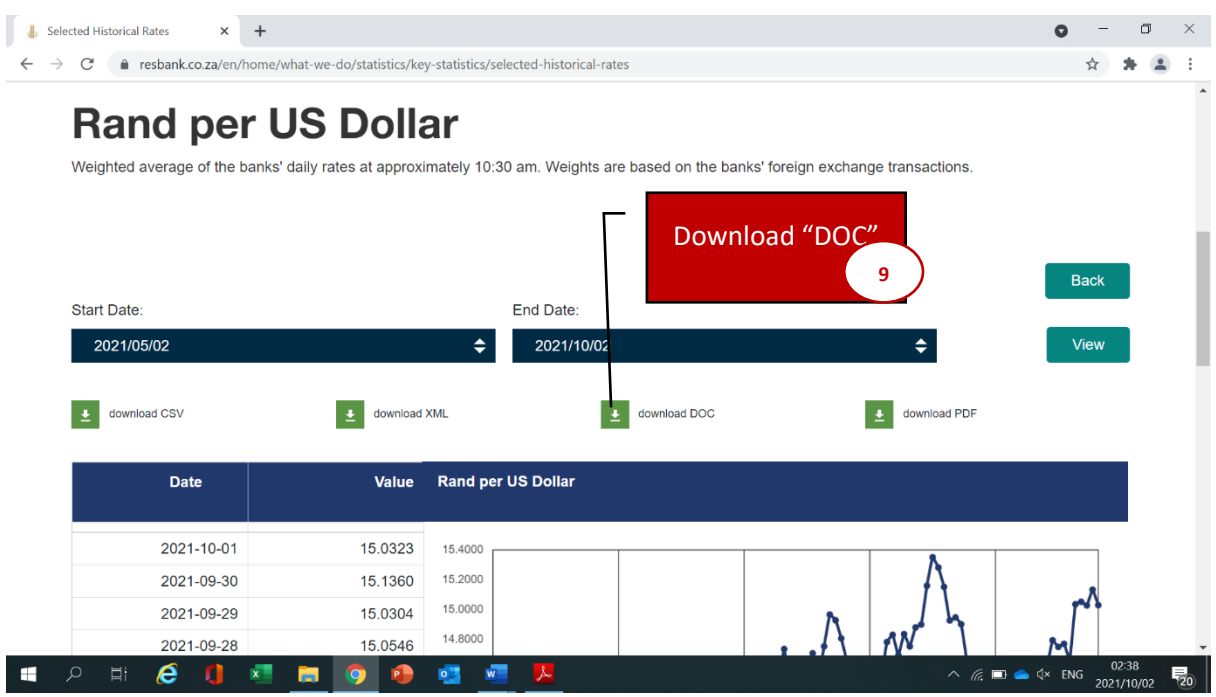

Step 10: Open the downloaded DOC file

Step 11: Calculate an average of the values

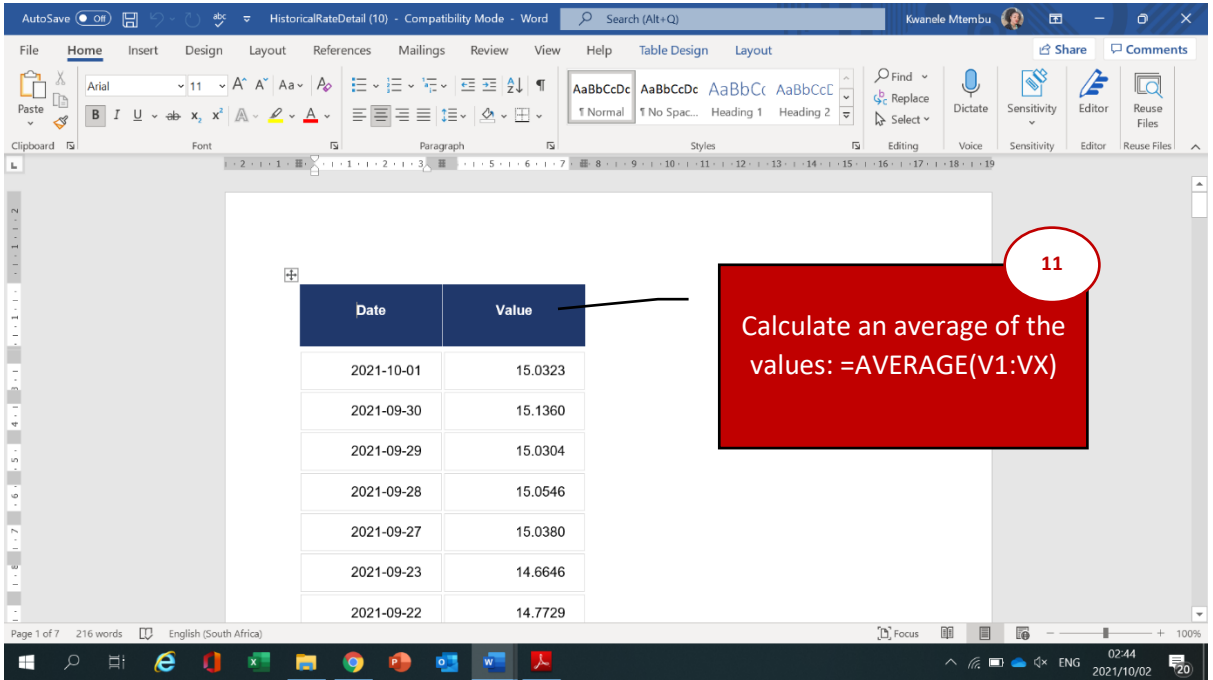